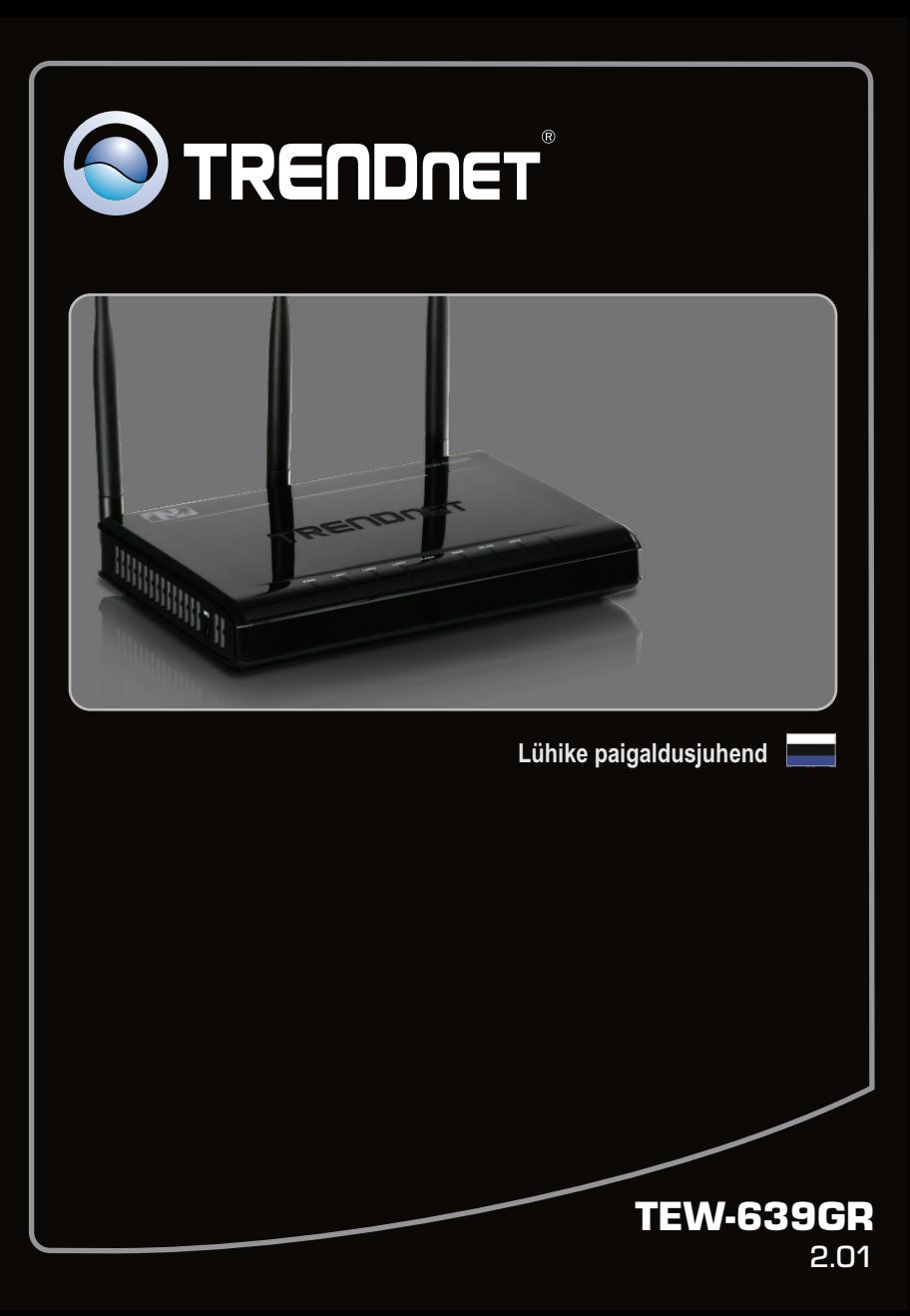

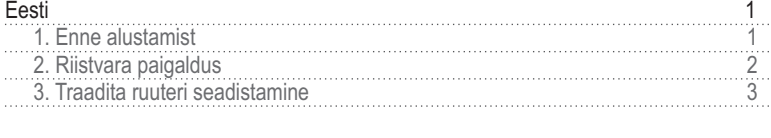

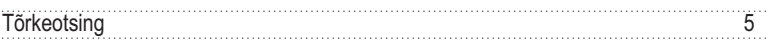

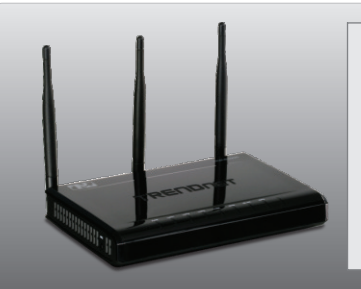

# **Pakendi sisu**

- TEW-639GR
- Mitmekeelne lühike paigaldusjuhend<br>• Kasutaja käsiraamat CD-plaadil
- 
- ?Kasutaja käsiraamat CD-plaadil • Cat. 5 Etherneti kaabel (1.5m / 4.9ft)<br>• Toiteplokk (12V DC, 1A)
- Toiteplokk (12V DC, 1A)

# **Minimaalsed nõuded süsteemile**

- Sissepaigaldatud traat- või traadivaba ühendusega võrgukaardiga arvuti
- Veebibrauser: Internet Explorer (6.0 või uuem)<br>• Interneti püsiühendus
- 
- ?Interneti püsiühendus Installeeritud kaabel- või DSLmodem

## **2. Riistvara paigaldus**

**Märkus**: Enne paigaldamist koguge kokku Interneti püsiühendust puudutav informatsioon. Vajaduse korral võtke ühendust Teie Interneti teenuse pakkujaga (ISP)

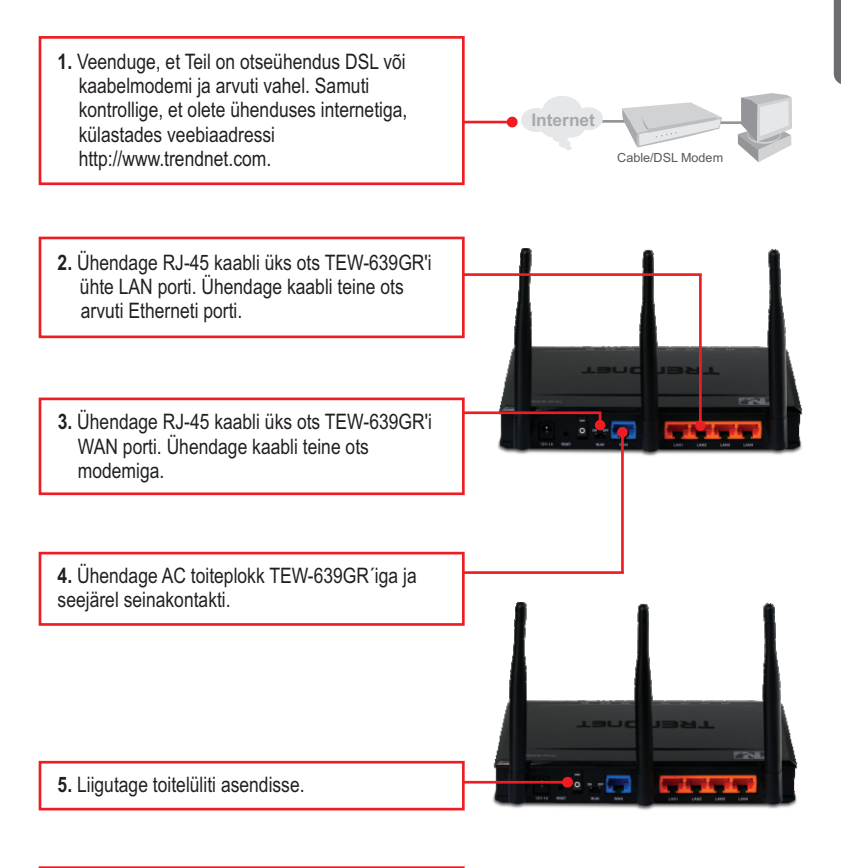

**6.** Kontrollige, et esipaneelil põlevad järgmised tuled: **Power, LAN, WAN** ja **WLAN.**

**Märkus**: Soovitav on seadistada traadivaba ruuterit läbi traatühendusega arvuti.

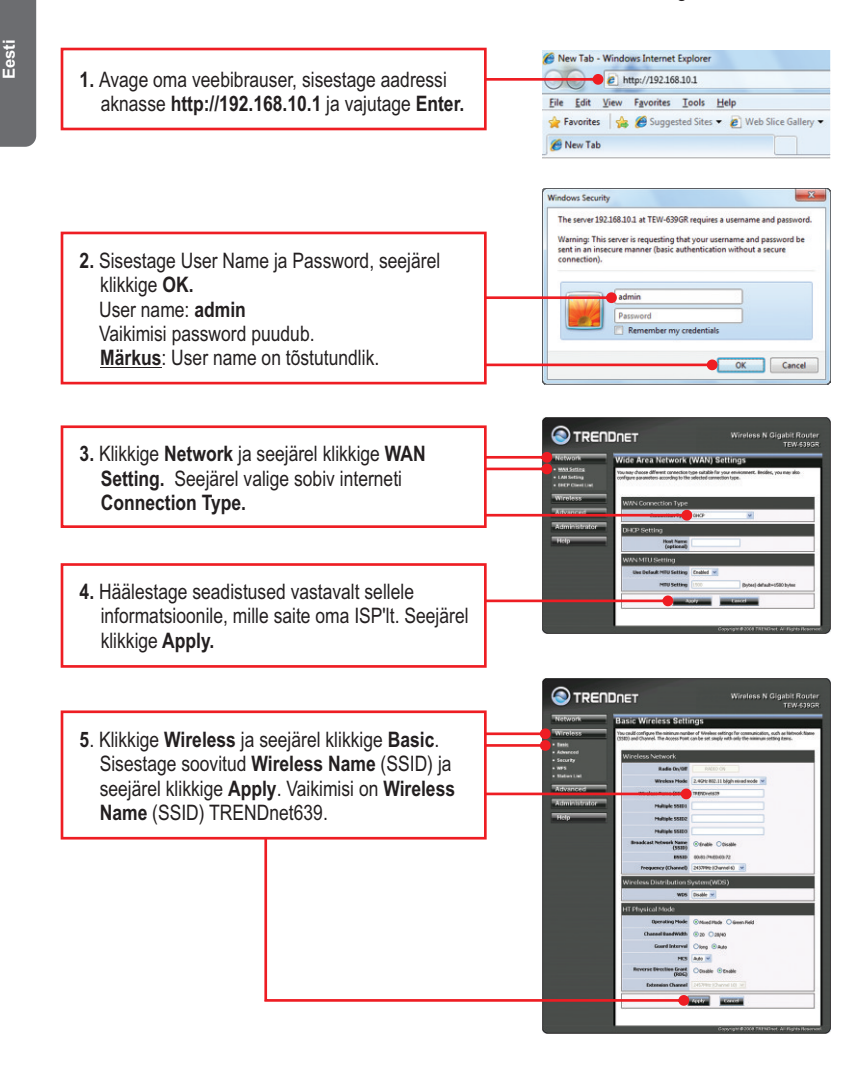

**Märkus**: Allpool on näide WPA2-PSK turvalisusest. Kui te valite WPA-PSK või WPA2- PSK, veenduge, et Teie traadita võrgukaart toetab WPA-PSK või WPA2-PSK. Kui Teie võrgukaart ei toeta WPA või WPA2, siis valige WEP.

**6.** Valige soovitud **WPA mode**, sisestage Pre-Shared märgid ja seejärel klikkige **Apply**. WPA-PSK või WPA2-PSK korral peab Pre-Shared Key jääma 8 ja 63 ASCII või 64 HEX märgi vahemikku. Märkige endale Pre-Shared Key üles.

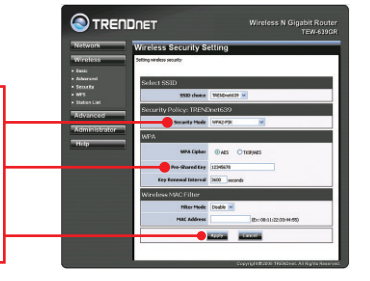

**7.** Avage veebibrauser ja sisestage URL (nt. www.trendnet.com), et veenduda internetiühenduse olemasolus.

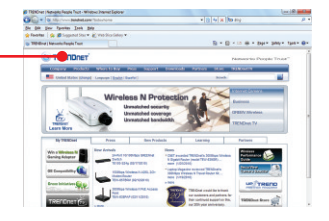

## **Paigaldus on lõppenud**

Täpsemat teavet **TEW-639GR** seadistamise ja edasijõudnud valikute kohta leiate käsiraamatust Easy Go CD-plaadilt või TRENDneti veebilehelt www.trendnet.com

## **Teie seadmete registreerimine**

Et kindlustada teid parima teeninduse ja toega, palun leidke moment,

et registreerida teie toode OnLines **www.trendnet.com/registe**r Täname, et te valisite TRENDnet'i.

#### **1. Ma sisestan Interneti brauseri aadressi aknasse http://192.168.10.1, kuid veateade teatab "The page cannot be displayed. "Kuidas ma saaksin TEW-639GRs veebi konfiguratsiooni lehe?**

- 1. Kontrollige uuesti oma riistvara seadistusi järgides instruktsiooni sektsiooni 2.
- 2. Veenduge, et LAN ja WLAN lambid põlevad.
- 3. Veenduge, et TCP/IP häälestus on paigaldatud Obtain an IP address automatically (vaata samme allpoolt)
- 4. Vajutage tehase reseti nuppu 15 sekundit.

# **Windows 7**

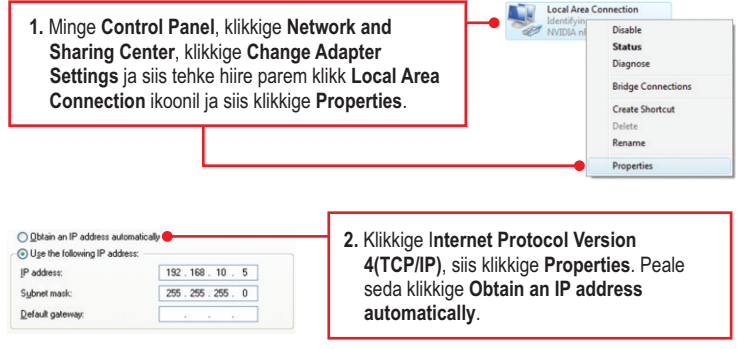

# **Windows Vista**

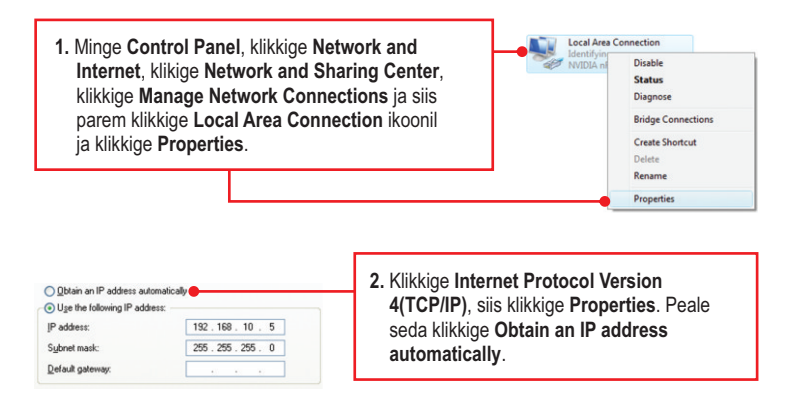

# **Windows XP/2000**

**1.** Minge **Control Panel**, topel-klikkige **Network Connections** ikooni, ja peale seda tehke paremhiireklik **Local Area Connection** ikoonil ja siis klikkige **Properties.**

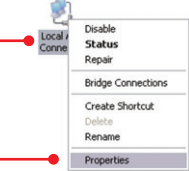

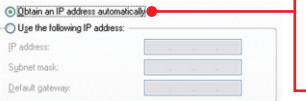

**2.** Klikkige **Internet Protocol (TCP/IP)**, siis klikkige **Properties**. Peale seda klikkige **Obtain an IP address automatically**.

#### **2. Ma ei ole kindel, millist Interneti ühendust minu Cable/DSL modem kasutab. Kuidas ma seda teada saan?**

Võtke ühendust oma Interneti teenuse pakkujaga (ISP), et saada õiget informatsiooni.

## **3. Ma häälestasin oma ruuterit ISP seadistustega, kuid ei saa Internetiühendust. Mida ma peaksin tegema?**

- 1. Kontrollige oma Internetiühendust otseühendust Teie modemist.
- 2. Võtke ühendust oma ISP ja veenduge, et kõik teie seadistused Interneti kasutamiseks on õiged.
- 3. Tehke alglaadimine nii modemile ja ruuterile. Ühendage modemi ja ruuteri toitejuhtmed lahti. Oodake 30 sekundit ja ühendage toide modemisse tagasi. Oodake, kui modem on ennast korralikult üles laadinud ja peale seda ühendage toide ruuteriga.

## **4. Kõik seadistused on õiged, kuid ma ei saa ruuteriga traadivaba ühendust. Mida ma peaksin tegema?**

- 1. Kontrollige, et ruuteri taga olev WLANi lüliti on sisse lülitatud.
- 2. Kontrollige veelkord et traadivabal ruuteril WLAN lamp põleb.
- 3. Tehke alglaadimine TEW-639GR'le. Ühendage lahti TEW-639GR toitejuhe. Oodake 15 sekundit ja ühendage TEW-639GR toide tagasi.
- 4. Võtke ühendust teie traadivaba võrgukaardi tootjaga ja veenduge, et teie traadivaba võrgukaart on seadistatud õigele SSID'le. Vaikimisi on SSID TRENDnet639.

## **5. Kui ma ühendan arvuti ruuteri LAN porti, ei saa ma gigabitist kiirust. Mida ma peaksin tegema?**

- 1. Veenduge, et Teil on paigaldatud gigbitine Etherneti adapter.
- 2. Veenduge, et Te kasutate Cat-5e või Cat 6 Etherneti kaablit. Mõned CAT-5 kaablid ei ole määratud töötama gigbitisel kiirusel.

Kui teil on jätkuvalt probleeme või küsimusi **TEW-639GR** kohta, palun võtke ühendust TRENDneti tehnilise toega.

## **GPL/LGPL General Information**

This TRENDnet product includes free software written by third party developers. These codes are subject to the GNU General Public License ("GPL") or GNU Lesser General Public License ("LGPL"). These codes are distributed WITHOUT WARRANTY and are subject to the copyrights of the developers. TRENDnet does not provide technical support for these codes. The details of the GNU GPL and LGPL are included in the product CD-ROM.

Please also go to (http://www.gnu.org/licenses/gpl.txt) or (http://www.gnu.org/licenses/lgpl.txt) for specific terms of each license.

The source codes are available for download from TRENDnet's web site (http://trendnet.com/downloads/list gpl.asp) for at least three years from the product shipping date.

You could also request the source codes by contacting TRENDnet.

20675 Manhattan Place, Torrance, CA 90501, USA, Tel: +1-310-961-5500 Fax: +1-310-961-5511

#### Informations générales GPL/LGPL

Ce produit TRENDnet comprend un logiciel libre écrit par des programmeurs tiers. Ces codes sont sujet à la GNU General Public License ("GPL" Licence publique générale GNU) ou à la GNU Lesser General Public License ("LGPL" Licence publique générale limitée GNU). Ces codes sont distribués SANS GARANTIE et sont suiets aux droits d'auteurs des programmeurs. TRENDnet ne fournit pas d'assistance technique pour ces codes. Les détails concernant les GPL et LGPL GNU sont repris sur le CD-ROM du produit.

Veuillez également vous rendre en (http://www.gnu.org/licenses/gpl.txt) ou en (http://www.gnu.org/licenses/lgpl.txt) pour les conditions spécifiques de chaque licence.

Les codes source sont disponibles au téléchargement sur le site Internet de TRENDnet web site (http://trendnet.com/downloads/list qpl.asp) durant au moins 3 ans à partir de la date d'expédition du produit. Vous pouvez également demander les codes source en contactant TRENDnet.

20675 Manhattan Place, Torrance, CA 90501, USA, Tel: +1-310-961-5500 Fax: +1-310-961-5511

#### Allgemeine Informationen zu GPL/LGPL

Dieses Produkt enthält die freie Software "netfilter/iptables" (© 2000-2004 netfilter project http://www.netfilter.org) und die freie Software "Linux "mtd" (Memory Technology Devices) Implementation (© 2000 David Woodhouse), erstmals integriert in Linux Version 2.4.0-test 3 v. 10.07.2000 (http://www.kernel.org/pub/linux/kernel/v2.4/old-test-kernels/linux-2.4.0-test3.tar.bz2), sowie weitere freie Software. Sie haben durch den Erwerb dieses Produktes keinerlei Gewährleistungsansprüche gegen die Berechtigten an der oben genannten Software erworben: weil diese die Software kostenfrei lizenzieren gewähren sie keine Haftung gemäß unten abgedruckten Lizenzbedingungen. Die Software darf von jedermann im Quell-und Objektcode unter Beachtung der Lizenzbedingungen der GNU General Public License Version 2, und GNU Lesser General Public License (LGPL) vervielfältigt, verbreitet und verarbeitet werden. Die Lizenz ist unten im englischsprachigen Originalwortlaut wiedergegeben. Eine nichtoffizielle Übersetzung in die deutsche Sprache finden Sie im Internet unter

(http://www.gnu.de/documents/gpl-2.0.de.html). Eine allgemeine öffentliche GNU Lizenz befindet sich auch auf der mitgelieferten CD-ROM.

Sie können Quell-und Objektcode der Software für mindestens drei Jahre auf unserer Homepage www.trendnet.com im Downloadbereich (http://trendnet.com/langen/downloads/list gpl.asp) downloadend. Sofern Sie nicht über die Möglichkeit des Downloads verfügen können Sie bei TRENDnet.

20675 Manhattan Place, Torrance, CA 90501-U.S.A -, Tel.: +1-310-961-5500, Fax: +1-310-961-5511 die Software anfordern,

#### Información general sobre la GPL/LGPL

Este producto de TRENDnet incluye un programa gratuito desarrollado por terceros. Estos códigos están sujetos a la Licencia pública general de GNU ("GPL") o la Licencia pública general limitada de GNU ("LGPL"). Estos códigos son distribuidos SIN GARANTÍA y están sujetos a las leves de propiedad intelectual de sus desarrolladores. TRENDnet no ofrece servicio técnico para estos códigos. Los detalles sobre las licencias GPL y LGPL de GNU se incluyen en el CD-ROM del producto.

Consulte también el (http://www.gnu.org/licenses/gpl.txt) ó el (http://www.gnu.org/licenses/lgpl.txt) para ver las cláusulas específicas de cada licencia.

Los códigos fuentes están disponibles para ser descargados del sitio Web de TRENDnet

(http://trendnet.com/downloads/list gpl.asp) durante por lo menos tres años a partir de la fecha de envío del producto. También puede solicitar el código fuente llamando a TRENDnet.

20675 Manhattan Place, Torrance, CA 90501, USA. Tel: +1-310-961-5500 Fax: +1-310-961-5511

#### Общая информация о лицензиях GPL/LGPL

В состав данного продукта TRENDnet входит бесплатное программное обеспечение, написанное сторонними разработчиками. Это ПО распространяется на условиях лицензий GNU General Public License ("GPL") или GNU Lesser General Public License ("LGPL"). Программы распространяются БЕЗ ГАРАНТИИ и охраняются авторскими правами разработчиков. TRENDnet не оказывает техническую поддержку этого программного обеспечения. Подробное описание лицензий GNU GPL и LGPL можно найти на компакт-диске, прилагаемом к продукту. В пунктах (http://www.gnu.org/licenses/gpl.txt) и (http://www.gnu.org/licenses/lgpl.txt) изложены конкретные условия каждой из лицензий.

Исходный код программ доступен для загрузки с веб-сайта TRENDnet (http://trendnet.com/downloads/list\_gpl.asp) в течение, как минимум, трех лет со дня поставки продукта.

Кроме того, исходный код можно запросить по адресу TRENDnet.

20675 Manhattan Place, Torrance, CA 90501, USA. Tel: +1-310-961-5500 Fax: +1-310-961-5511

#### **GPL/LGPL informacões Gerais**

Este produto TRENDnet inclui software gratuito desenvolvido por terceiros. Estes códigos estão sujeitos ao GPL (GNU General Public License) ou ao LGPL (GNU Lesser General Public License). Estes códigos são distribuídos SEM GARANTIA e estão sujeitos aos direitos autorais dos desenvolvedores. TRENDnet não presta suporte técnico a estes códigos. Os detalhes do GNU GPL e do LGPL estão no CD-ROM do produto.

Favor acessar http://www.gnu.org/licenses/gpl.txt ou http://www.gnu.org/licenses/lgpl.txt para os termos especificos de cada licenca.

Os códigos fonte estão disponíveis para download no site da TRENDnet (http://trendnet.com/langen/downloads/list gpl.asp) por pelo menos três anos da data de embarque do produto.

Você também pode solicitar os códigos fonte contactando TRENDnet, 20675 Manhattan Place, Torrance, CA 90501, USA.Tel: +1-310-961-5500, Fax: +1-310-961-5511.

#### GPL/LGPL üldinformatsioon

See TRENDneti toode sisaldab vaba tarkvara, mis on kiriutatud kolmanda osapoole poolt. Koodid on allutatud GNU (General Public License) Üldise Avaliku Litsentsi (GPL) või GNU (Lesser General Public License) ("LGPL") Vähem Üldine Avalik Litsentsiga. Koode vahendatakse ILMA GARANTIITA ja need on allutatud arendajate poolt. TRENDnet ei anna koodidele tehnilist tuge. Detailsemat infot GNU GPL ja LGPL kohta leiate toote CD-ROMil. Infot mõlema litsentsi spetsiifiliste terminite kohta leiate (http://www.gnu.org/licenses/gpl.txt) või (http://www.gnu.org/licenses/lgpl.txt).

Infot mõlema litsentsi spetsiifiliste terminite kohta leiate (http://www.gnu.org/licenses/gpl.txt) või

(http://www.gnu.org/licenses/lgpl.txt). Lähtekoodi on võimalik alla laadida TRENDneti kodulehelt

(http://trendnet.com/langen/downloads/list gpl.asp) kolme aasta jooksul alates toote kättesaamise kuupäevast.

Samuti võite lähtekoodi paluda TRENDneti'lt, 20675 Manhattan Place, Torrance, CA 90501, USA. Tel: +1-310-961-5500, Fax: +1-310-961-5511.

## **Sertifikaadid:**

Seade on testitud ning vastab FCC ja CE reeglitele.

Seade vastab järgmistele tingimustele:

(1) Seade ei tohi põhjustada ohtlikke häireid.

(2) Seade peab võtma vastu kõiki signaale, sealhulgas signaale, mis võivad põhjustada soovimatuid häireid seadme töös.

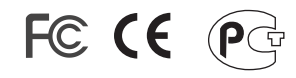

Elektri- ja elektroonikatoodete jäätmeid ei tohi ära visata koos olmejääkidega. Abivahendite olemasolu korral palume ümbertöötlemiseks sorteerida. Jäätmete ümbertöötlemise kohta küsige nõu oma kohalikult jaemüüjalt.

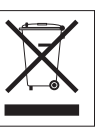

MÄRKUS: TOOTJA EI VASTUTA ÜHEGI TV VÕI RAADIO HÄIRE EEST, MIS ON PÕHJUSTATUD SEADME LUBAMATUST ÜMBEREHITAMISEST. IGASUGUNE ÜMBERMODIFITSEERIMINE TÜHISTAB AUTORIVASTUTUSE SEADMELE.

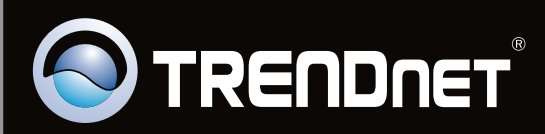

# **Product Warranty Registration**

Please take a moment to register your product online. Go to TRENDnet's website at http://www.trendnet.com/register

Copyright © 2010. All Rights Reserved. TRENDnet.